## 29WQ600-W.AUS

وضعیت بدنی صحیح برای استفاده از محصول:

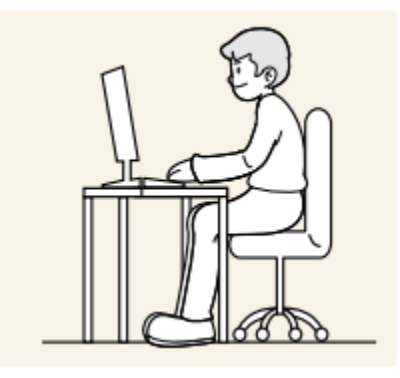

از محصول در وضعیت صحیح بدن به شرح زیر استفاده کنید: • پشت خود را صاف کنید. • بین چشم خود و صفحه نمایش 45 تا 50 سانتی متر فاصله بگذارید و کمی به سمت پایین به آن نگاه کنید. صفحه نمایش: • چشمان خود را مستقیماً در مقابل صفحه نمایش قرار دهید. • زاویه را طوری تنظیم کنید که نور روی صفحه نمایش منعکس نشود. • ساعدهای خود را عمود بر روی بازوها و همسطح با پشت دستان خود نگه دارید. • آرنج خود را تقریباً در یک زاویه راست نگه دارید. • ارتفاع محصول را طوری تنظیم کنید که بتوانید زانوهای خود را در 90 درجه یا بیشتر خم کنید، پاشنه پابه زمین چسبیده، و بازوهایتان پایین تر از قلبتان باشد.

• تمرینات چشم را انجام دهید یا مکرر پلک بزنید، باانجام این عمل خستگی چشم برطرف می شود.

نحوه استفاده از دکمه جوی استیک

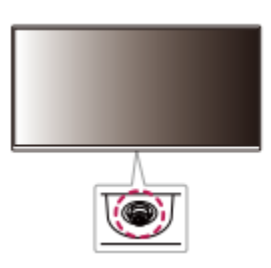

با فشار دادن دکمه جوی استیک یا حرکت دادن آن به چپ/راست/باال/ به راحتی می توانید عملکردهای مانیتور را کنترل کنید.

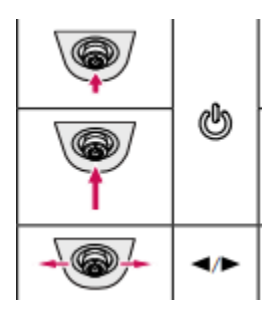

1.روشن کردن: برای روشن کردن مانیتور دکمه جوی استیک را یک بار با انگشت خود فشار دهید

.2خاموش کردن دکمه جوی استیک را یک بار دیگر فشار داده نگه دارید پس از 3 ثانیه ماینیتور خاموش میشود.

کنترل صدا می توانید با حرکت دادن دکمه جوی استیک چپ/راست، صدا را کنترل کنید

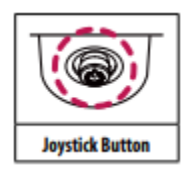

.1 دکمه جوی استیک را در پایین مانیتور فشار دهید. .2 برای تنظیم گزینه ها جوی استیک را به باال/پایین و چپ/راست حرکت دهید. .3 دکمه جوی استیک را یک بار دیگر فشار دهید تا از منوی اصلی خارج شوید

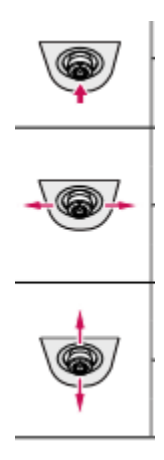

.1

منوی اصلی غیرفعال است: منوی اصلی را فعال می کند. منوی اصلی فعال شد: از منوی اصلی خارج می شود. )با نگه داشتن دکمه بیش از 3 ثانیه برای خاموش کردن مانیتور. می توانید مانیتور را در هر زمان از جمله زمانی که OSD روشن است، به این روش خاموش کنید.) .٢ دکمه به سمت چپ : منوی اصلی غیرفعال است: سطح صدای مانیتور را تنظیم می کند. منوی اصلی فعال است: ویژگی های ورودی را وارد می کند. دکمه به سمت راست: منوی اصلی غیرفعال است: سطح صدای مانیتور را تنظیم می کند.

> $\mathcal{N}$ دکمه به سمت باال: منوی اصلی فعال است: وارد ویژگی تنظیمات می شود. منوی اصلی غیرفعال: است وارد منوی قابلیت دسترسی می شود.

دکمه به سمت پایین: منوی اصلی فعال است: مانیتور را خاموش می کند. منوی اصلی غیرفعال است: وارد منوی قابلیت دسترسی می شود. منوی اصلی فعال شد: وارد ویژگی حالت تصویر می شود.

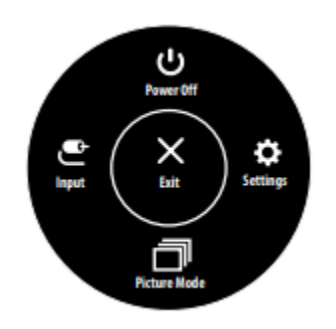

ورودی: حالت ورودی را تنظیم می کند. خاموش کردن: مانیتور را خاموش می کند. تنظیمات: تنظیمات صفحه نمایش را پیکربندی می کند. حالت تصویر: حالت تصویر را تنظیم می کند. خروج: از منوی اصلی خارج می شود

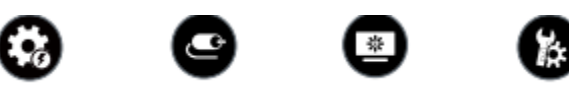

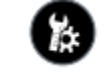

## تنظیمات منو

.1 برای مشاهده منوی OSD، دکمه جوی استیک را در پایین مانیتور فشار دهید و سپس وارد تنظیمات شوید. .2 برای تنظیم گزینه ها جوی استیک را به باال/پایین و چپ/راست حرکت دهید. .3 برای بازگشت به منوی باال یا تنظیم سایر موارد منو، جوی استیک را به سمت چپ ببرید یا آن را فشار دهید. .4 اگر می خواهید از منوی OSD خارج شوید، جوی استیک را تا زمانی خروج حرکت دهید.